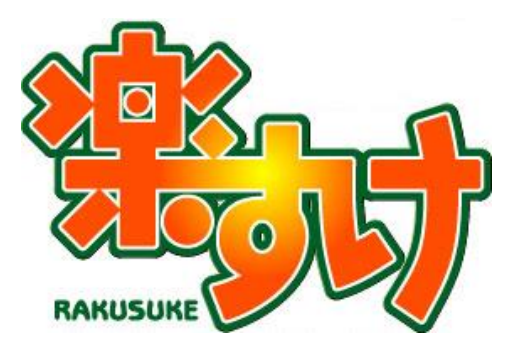

# 介護報酬請求ソフト『楽すけ』

介護予防・日常生活支援総合事業操作マニュアル

(居宅支援事業者版・サービス事業者版共通)

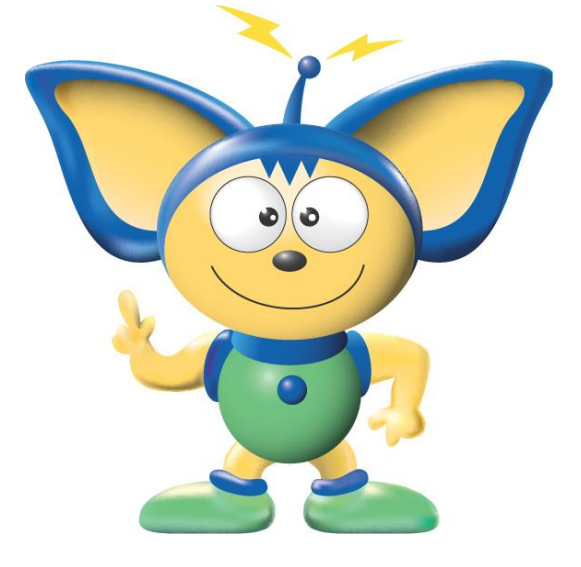

### 第 4 版

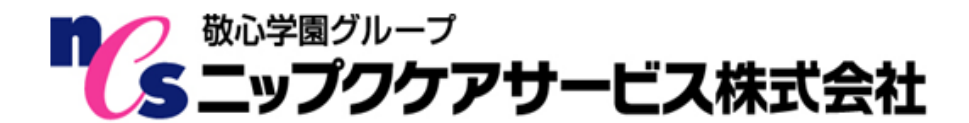

### はじめに

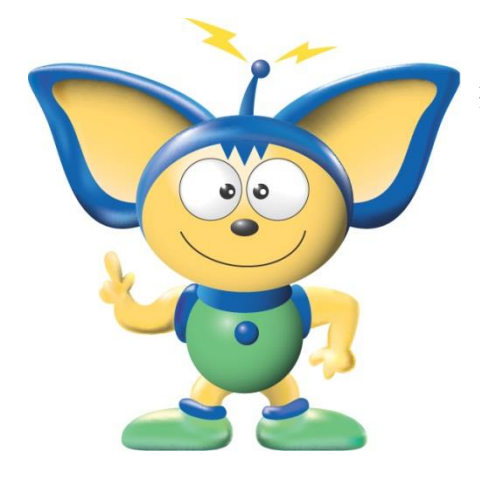

本書は、平成 27 年 4 月より開始された「介護予防・日常生活支 援総合事業サービス」(以下、総合事業)の入力方法について記載 しています。

【お断り】

本書の画像は、『楽すけ』のバージョン、またはお客さまがお使 いのパソコン環境によっては、一部実際の画面と異なる場合がござ いますが、ご了承ください。

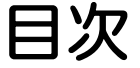

基本情報の入力(総合事業)

- Ⅰ. 総合事業用ライセンスの入力・・・2 Ⅱ.取引先事業者の登録・・・・・・・3 Ⅲ. 被保険者の登録・・・・・・・・・4 市町村独自単位数表マスタの取込
	- Ⅰ.単位数表マスタの取込・・・・・・5
- Ⅱ. 独自サービスの地域単価の設定 • 8 週間ケアプランの入力(総合事業)
- Ⅰ.週間ケアプランの入力・・・・・・9 月間ケアプランの入力(総合事業)
	- Ⅰ.月間ケアプランの入力
		- 1. みなしサービスの入力・・・・・10
		- 2. 独自サービス (本体)の入力・・12
		- 3. 独自サービス (加算) の入力・・14

請求データの作成(総合事業)

- Ⅰ.給付請求チェック・・・・・・・・16
- Ⅱ.伝送ファイルの作成・・・・・・・16
- データの受け渡し(総合事業)
	- Ⅰ.データの受け渡し・・・・・・・・18

## 基本情報の入力(総合事業)

#### Ⅰ.総合事業用ライセンスの入力(居宅支援事業者版・サービス事業者版 共通)

#### 1. ライセンスの入力手順

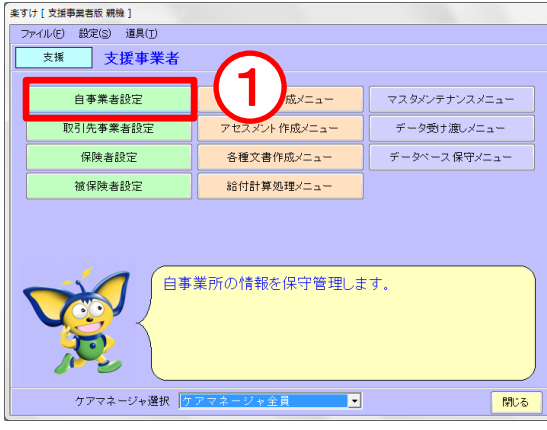

[居宅支援事業者版 画面]

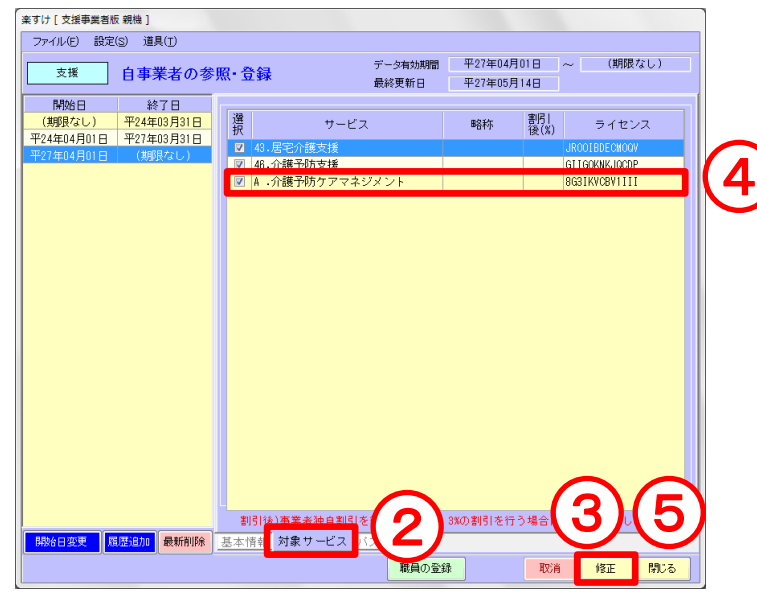

#### [サービス事業者版 画面]

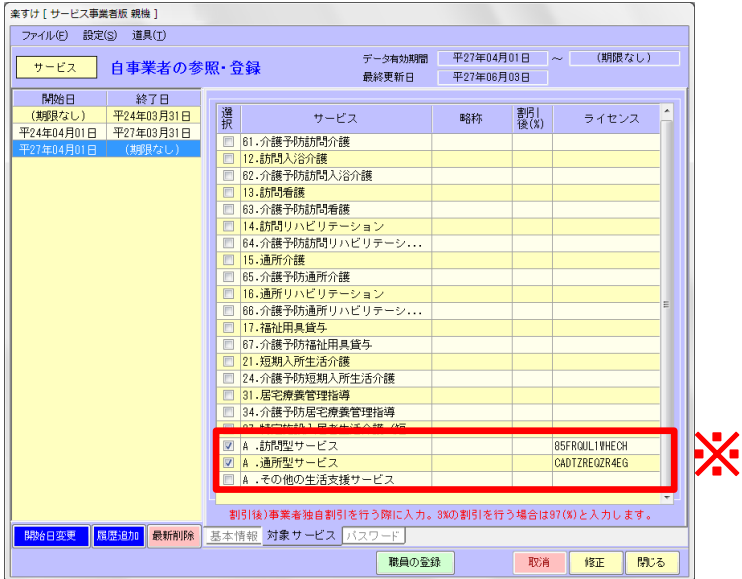

- ① 自事業者設定をクリックしま す。
- ② 対象サービスタブをクリック します。
- ③ 修正をクリックします。
- ④ 居宅支援事業者版の場合は、 A.介護予防ケアマネジメント  $C \nabla$  を入れ、弊社より発行さ れたライセンスを入力します。
- ⑤ 登録をクリックします。

#### ※サービス事業者版の総合事業用 ライセンスについて

- ・訪問型サービスのライセンスは A.訪問型サービス欄に入力しま す。サービス種類コード A1~A4 で共通です。
- ・通所型サービスのライセンスは A.通所型サービス欄に入力しま す。サービス種類コード A5~A8 で共通です。
- ・その他の生活支援サービスのラ イセンスは、A.その他の生活支 援サービス欄に入力します。サ ービス種類コード A9~AE で共 通です。

### Ⅱ.取引先事業者の登録(居宅支援事業者版のみ)

**【重要!!】** 既に登録されている取引先事業者とは**別に、新規で登録してください。**

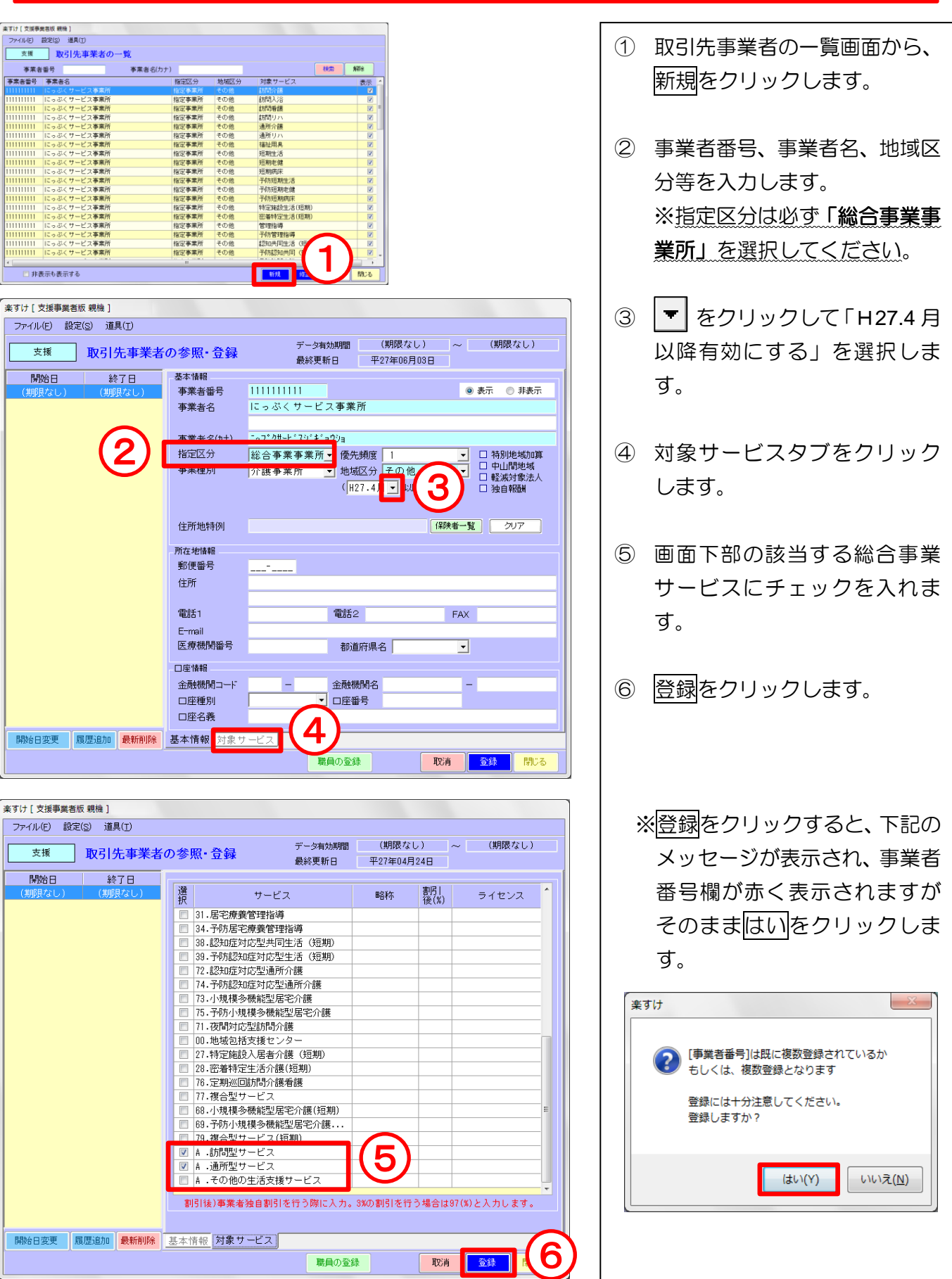

#### Ⅲ.被保険者の登録 (居宅支援事業者版・サービス事業者版 共通)

1. 要介護区分「事業対象者」を登録する場合 なお、利用者が要支援 1・2 いずれかの認定を受けている場合は、要介護度は「要支援 1」または「要 支援 2」で登録してください。

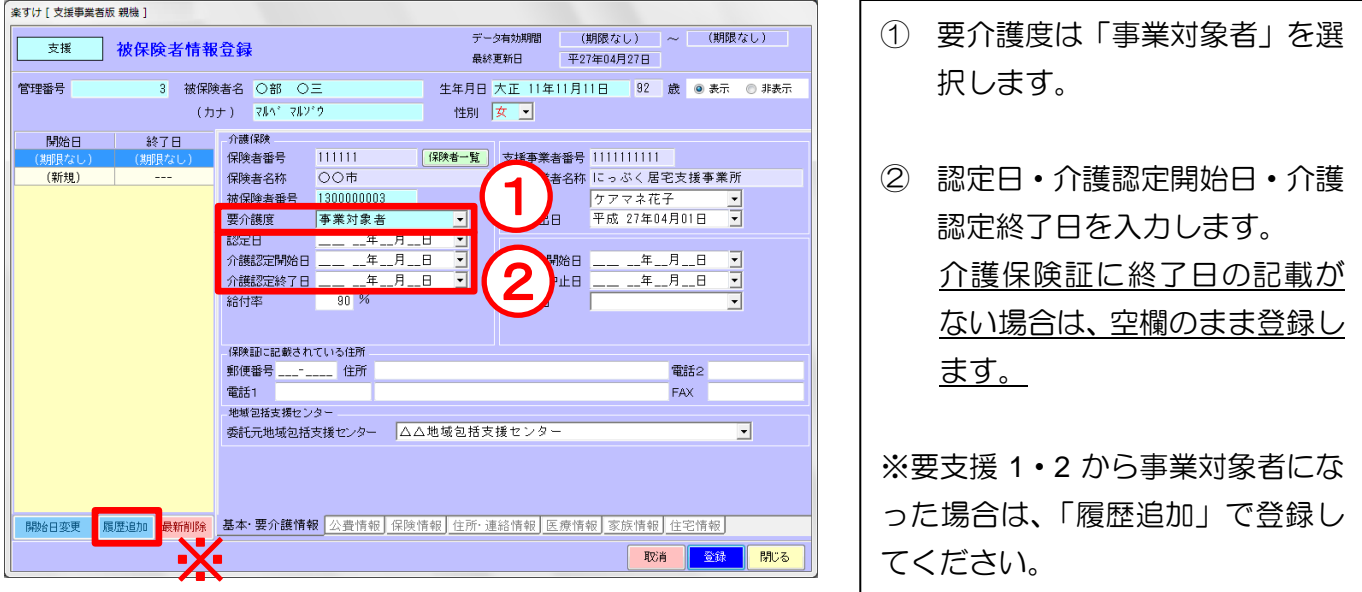

2. 「介護予防ケアマネジメント費」の登録(居宅支援事業者版のみ)

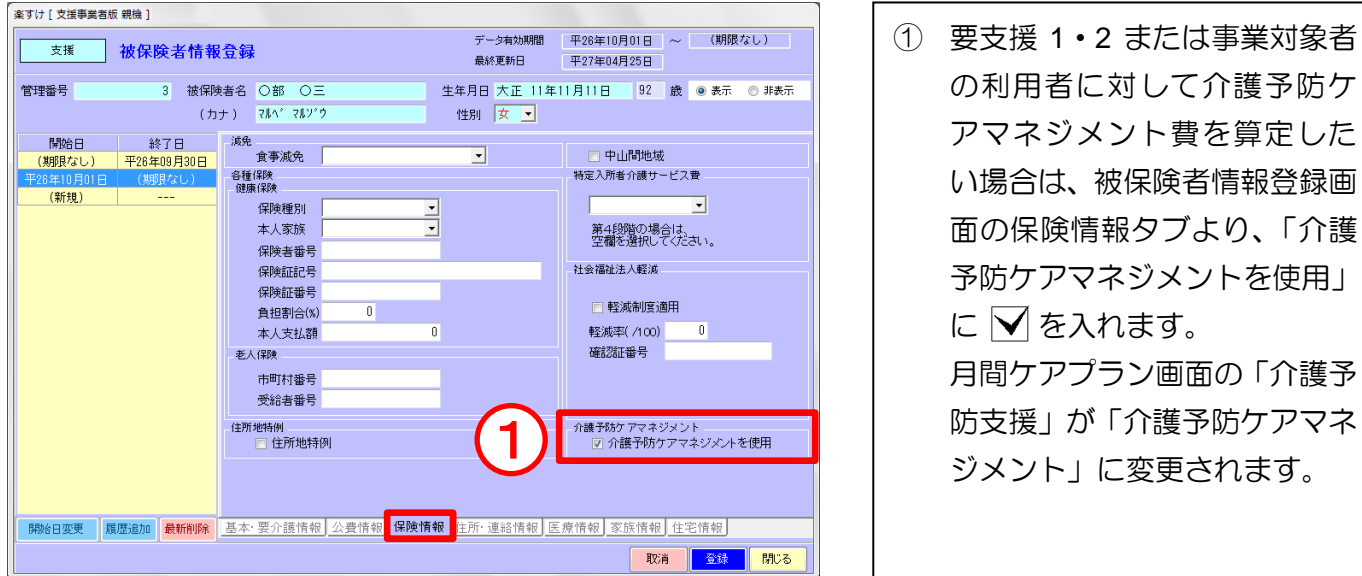

## 市町村独自単位数表マスタの取込

#### Ⅰ.単位数表マスタの取込(居宅支援事業者版・サービス事業者版 共通)

1. 単位数表マスタとは

Ί  $\overline{\phantom{a}}$ l

> 総合事業サービスのうち、月間ケアプランに保険者(市町村)が独自に ... 単位数や単価を設定してい るサービスを入力するには、『楽すけ』に保険者ごとの"単位数表マスタ(CSV ファイル)"を取込 む必要があります。

【単位数表マスタの取込み 要否一覧】

|          | サービス種類コード      | サービスの名称<br>(みなし以外は、保険者によって<br>名称が異なる場合があります) | 『楽すけ』へ"単位数<br>表マスタ"の取込み |
|----------|----------------|----------------------------------------------|-------------------------|
| 訪問型サービス  | A <sub>1</sub> | みなし                                          | 不要                      |
|          | A2             | 独自                                           | 必要                      |
|          | A3             | 独自/定率                                        | 必要                      |
|          | A4             | 独自/定額                                        | 必要                      |
| 通所型サービス  | A <sub>5</sub> | みなし                                          | 不要                      |
|          | A6             | 独自                                           | 必要                      |
|          | A7             | 独自/定率                                        | 必要                      |
|          | A8             | 独自/定額                                        | 必要                      |
|          | A9             | 配食/定率                                        | 必要                      |
|          | <b>AA</b>      | 配食/定額                                        | 必要                      |
| その他の生活支援 | AB             | 見守り/定率                                       | 必要                      |
| サービス     | AC             | 見守り/定額                                       | 必要                      |
|          | AD             | その他/定率                                       | 必要                      |
|          | AE             | その他/定額                                       | 必要                      |
| ケアマネジメント | AF             | 介護予防ケアマネジメント                                 | 必要<br>$\cdot$           |

※介護予防ケアマネジメントは平成 29 年 4 月分から単位数表マスタの取込みが必要です。平成 29 年 3 月分までは取込みの必要はありません。

お客様の地域の総合事業の実施状況につきましては、各保険者へお問い合わせください。 単位数表マスタの入手方法につきましては、各保険者へお問い合わせください。

#### 2. 単位数表マスタの取込方法

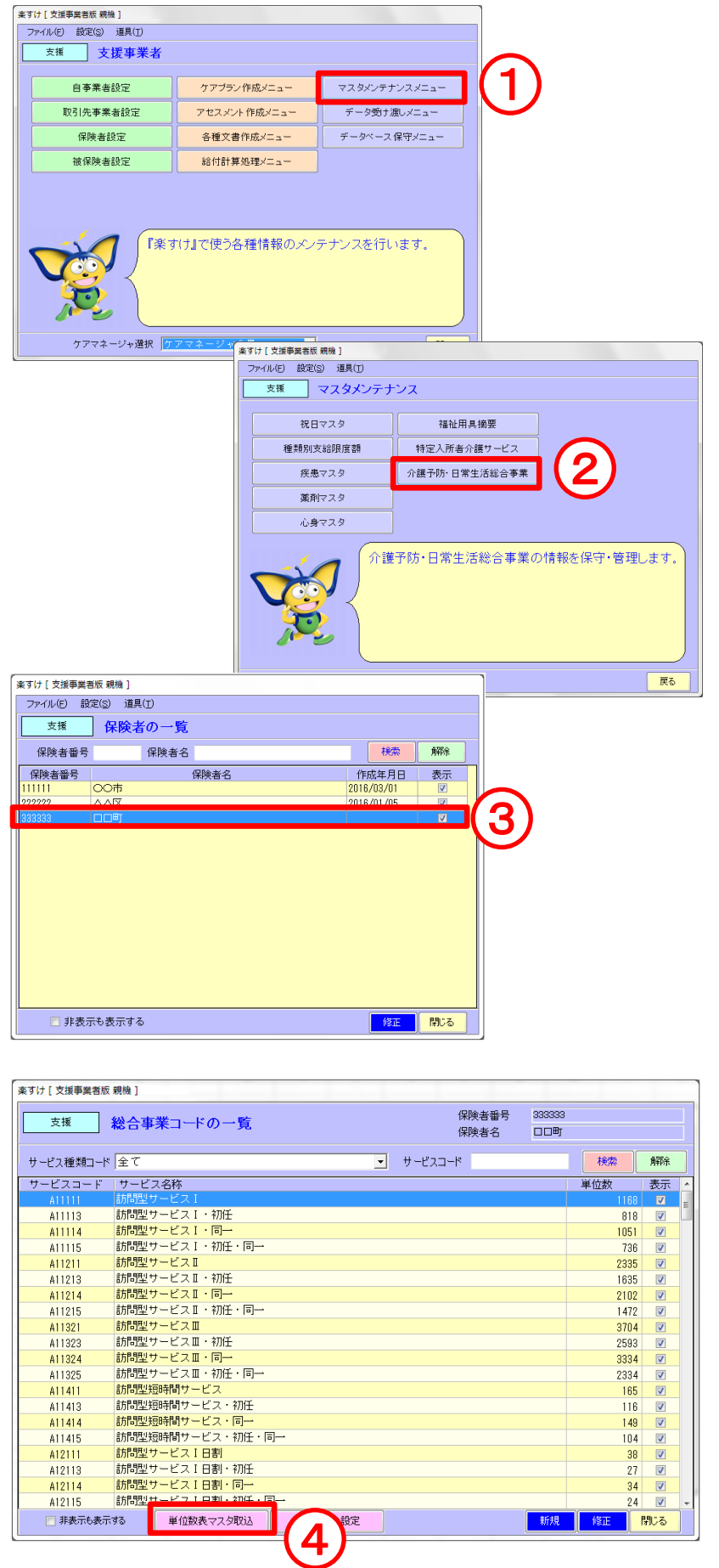

- ① マスタメンテナンスメニュー をクリックします。
- ② 介護予防・日常生活総合事業を クリックします。

※このメニューは、自事業者設 定に総合事業用ライセンス(A. 訪問型サービス、A.通所型サー ビス、A.その他の生活支援サー ビス)を入力すると表示されま す。

③ "単位数表マスタ"を取込みた い保険者をダブルクリックし ます。

> ※既に単位数表マスタが取込 まれている場合は、作成年月日 欄に日付が表示されます。

④ 単位数表マスタ取込をクリッ クします。

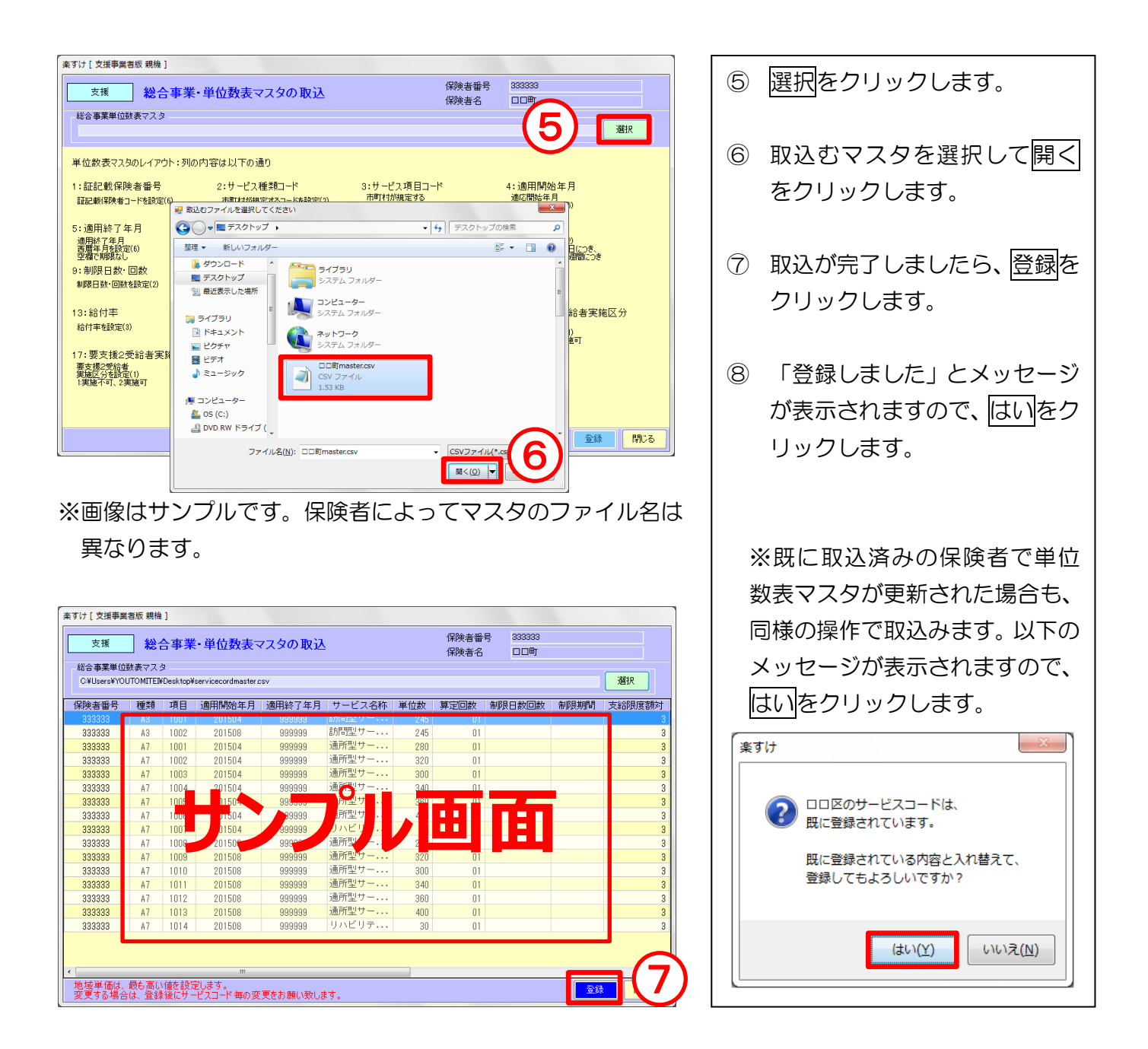

⑥の開くをクリックした時に以下のメッセージが表示された場合は・・・

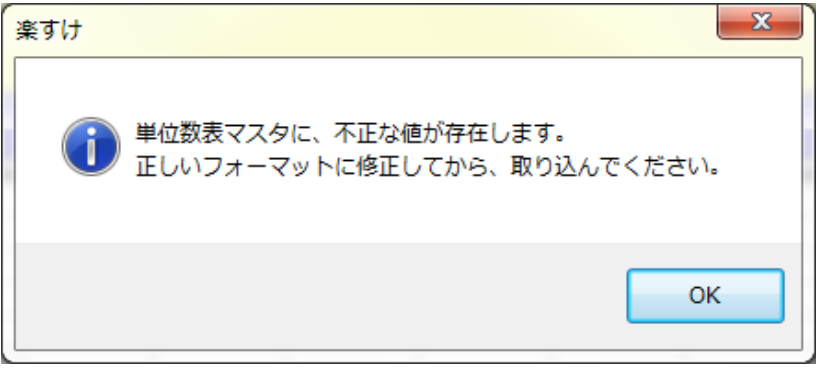

弊社ヘルプデスクまでお問い合わせください。

Ⅱ. 独自サービスの地域単価の設定(居宅支援事業者版·サービス事業者版 共通) 特定の保険者で、以下の独自サービスの地域単価を変更したい場合のみ設定を行います。 以下のサービスの地域単価については、市町村で規定することが可能です。

A2 訪問型サービス (独自) /A3 訪問型サービス (独自/定率) /A4 訪問型サービス (独自/定額) A6 通所型サービス(独自)/A7 通所型サービス(独自/定率)/A8 通所型サービス(独自/定額) その他の生活支援サービス(全て)/介護予防ケアマネジメント

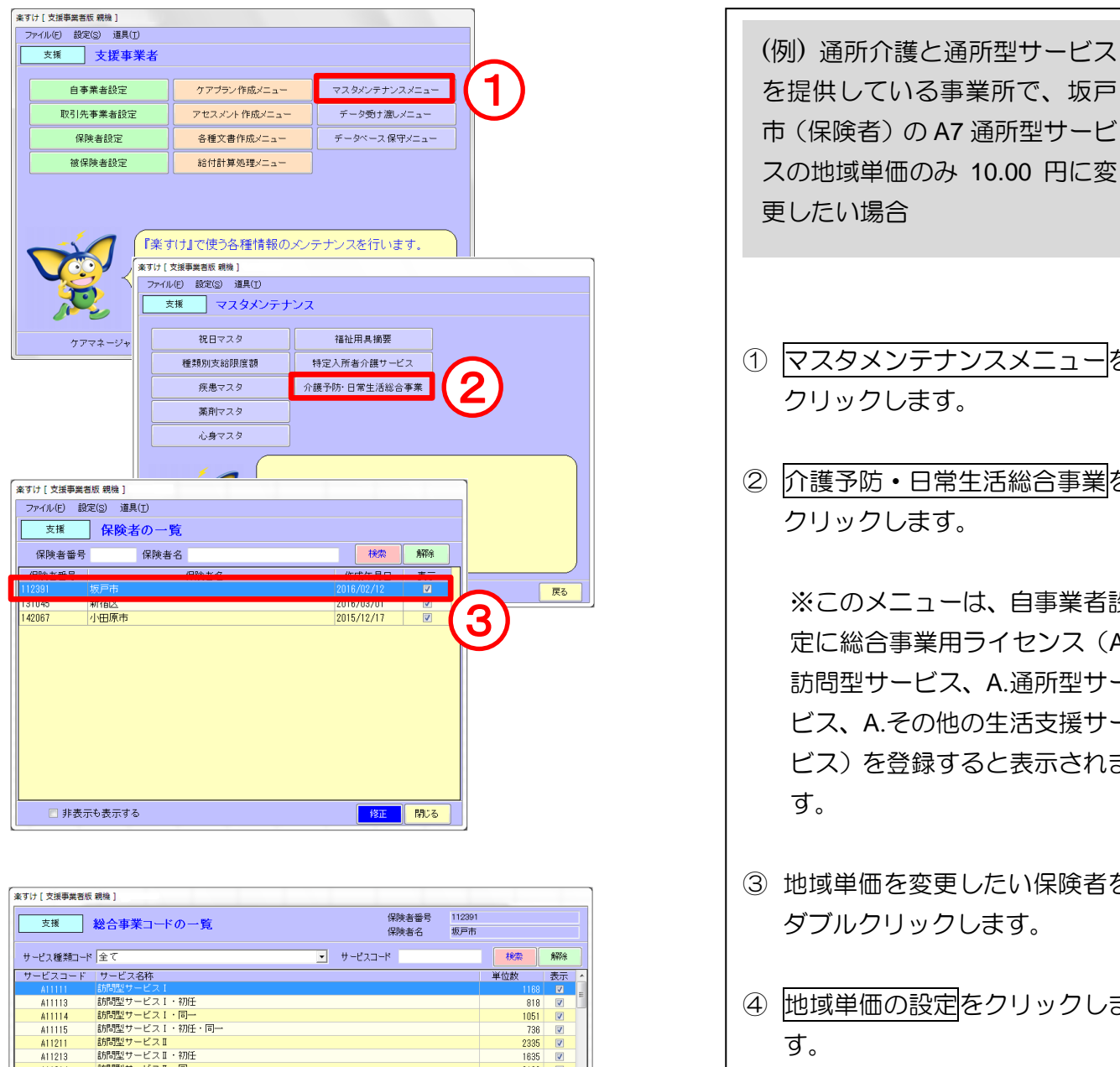

4

処遇改善の設定

| 地域単価の設定

A11113<br>A11114<br>A11115

A11211

A11213

A11214 411215<br>411321 A11323<br>A11324 A11325

A11411 411413<br>411414<br>411415<br>412111

A12113 A12114 55167型サービス II ・ 初出<br>- 訪問型サービス II ・ 初任・同一<br>- 訪問型サービス II ・ 初任・同一<br>- 訪問型サービス II ・ 初任<br>- 訪問型サービス II ・ 初任<br>- 訪問型サービス II ・ 同一<br>- 訪問型サービス II ・ 同一

「訪問型短時間サービス」<br>|訪問型短時間サービス<br>|訪問型短時間サービス・初任

- 112114 1000 1000 1000 112115<br>|412115 訪問型サービス I 日割・初任・<br>|□非表示も表示する 単位数表マスタ取込

55回型短時間サービス・引き<br>55回型短時間サービス・同一<br>55回型短時間サービス・初任・同一<br>55回型サービスI日割・初任・同一<br>55回型サービスI日割・初任・同一<br>55回型サービスI日割・初任・同一

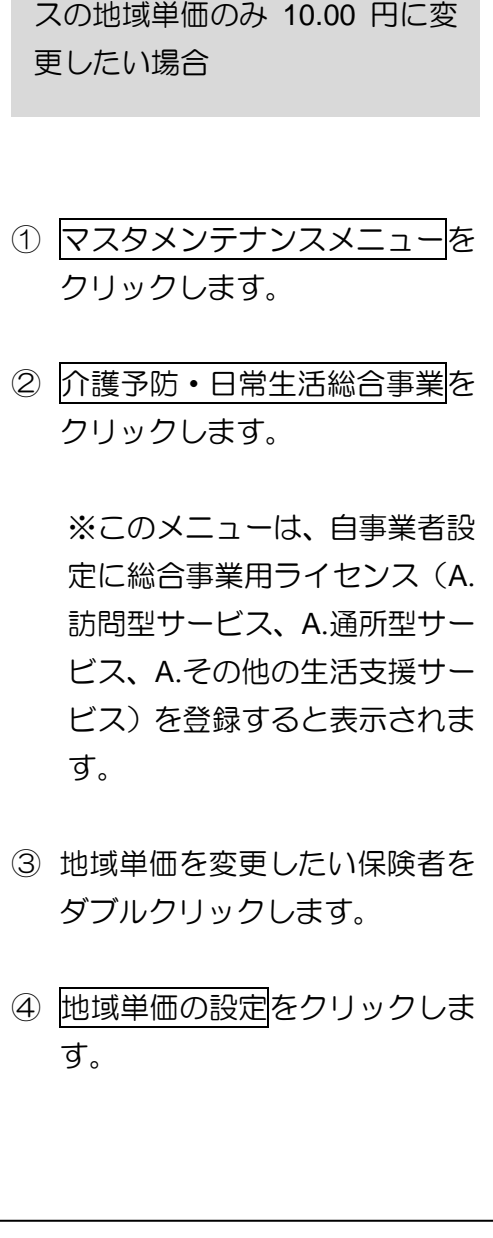

 $\begin{array}{r}\n 818 \\
\hline\n 1051 \\
\hline\n 736\n \end{array}$ 

2335

 $\begin{array}{r} 1835 \\ 2102 \\ 1472 \\ 3704 \\ 2593 \\ 3334 \\ 2334 \end{array}$ 

165<br>116<br>149<br>104<br>38<br>27<br>34

「新規」「修正」「閉じる」

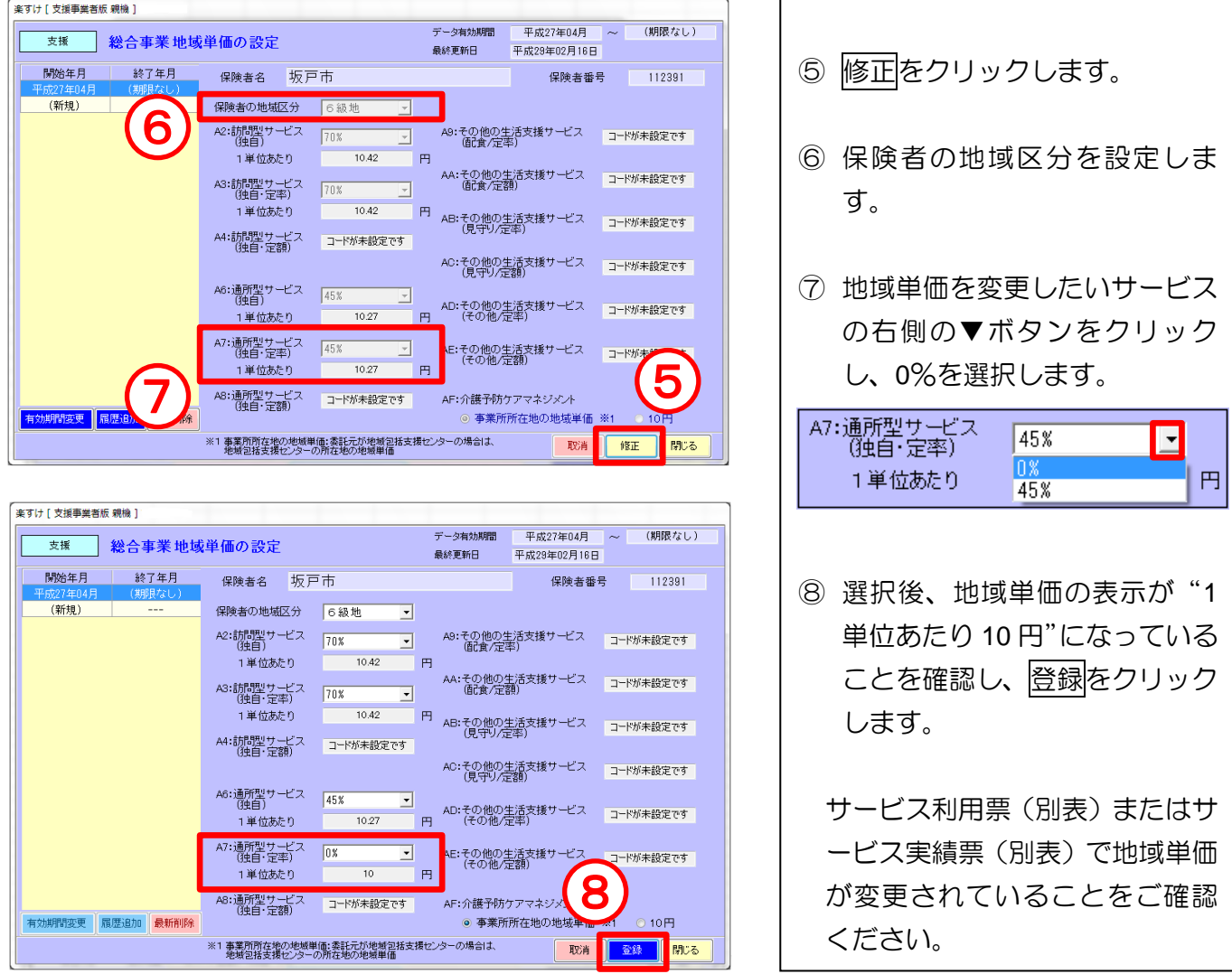

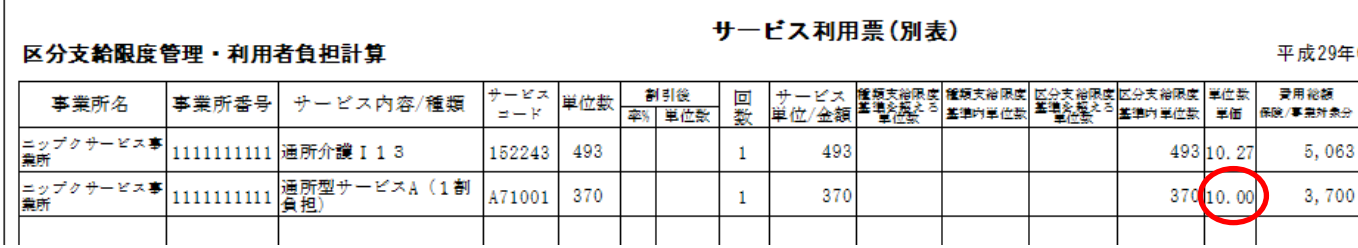

# 週間ケアプランの入力(総合事業)

### Ⅰ.週間ケアプランの入力(居宅支援事業者版のみ)

週間ケアプランの基本的な操作につきましては、楽すけネット[\(https://www.nippku.com/rakusukenet/\)](https://www.nippku.com/rakusukenet/) に掲載の操作マニュアル『週間サービス計画表の作成』をご参照ください。尚、総合事業サービスの入 力は月間ケアプランと同様の手順です。詳しくは、本紙 10~15 ページをご参照ください。

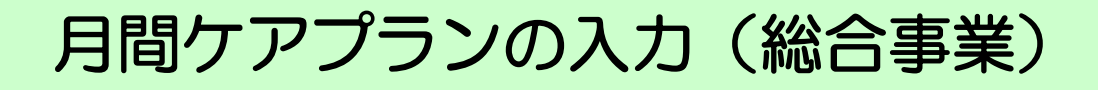

### Ⅰ.月間ケアプランの入力

1. みなしサービスの入力

Í  $\overline{\phantom{a}}$ Š

A1 訪問型サービス (みなし) /A5 通所型サービス (みなし)

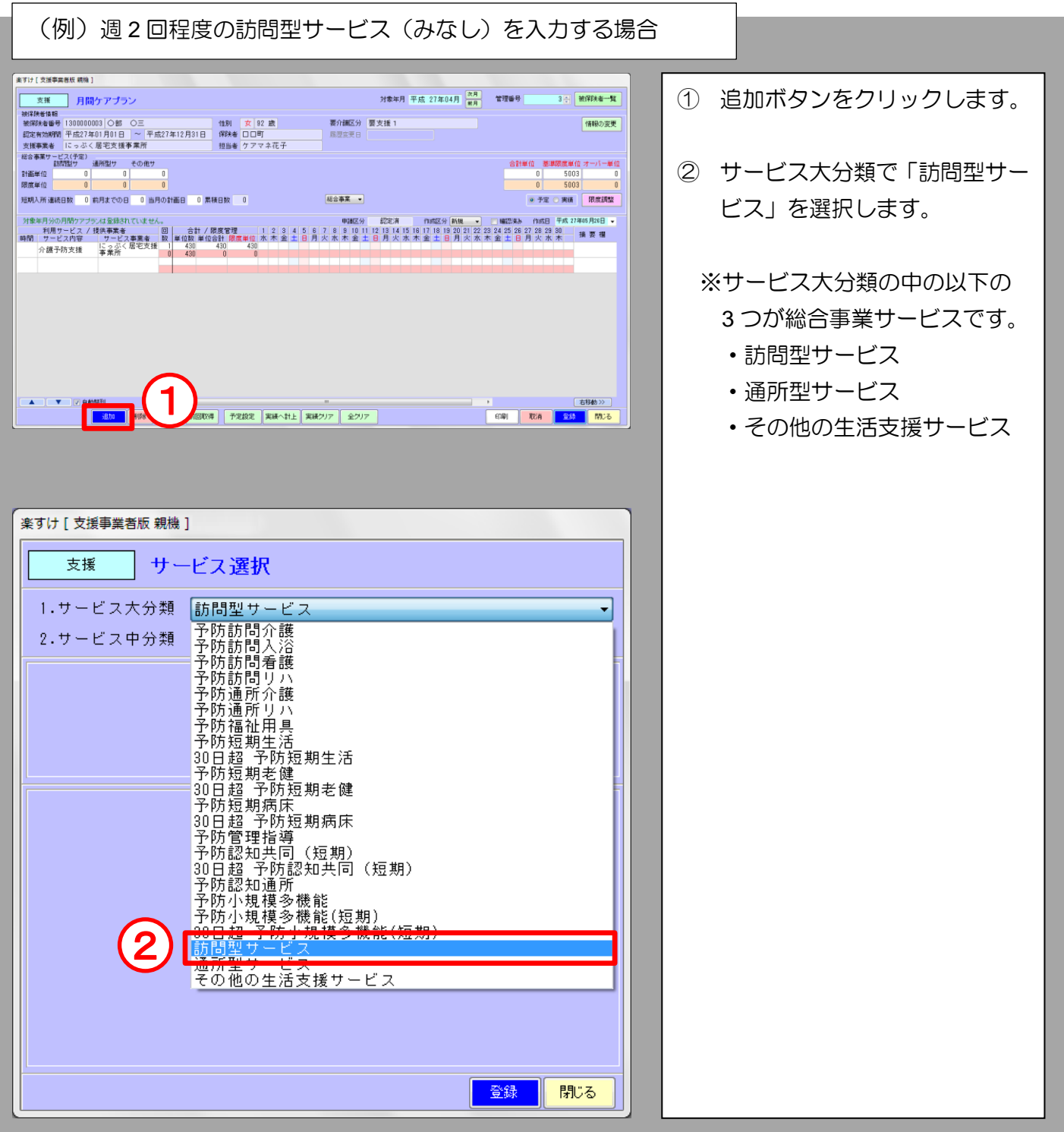

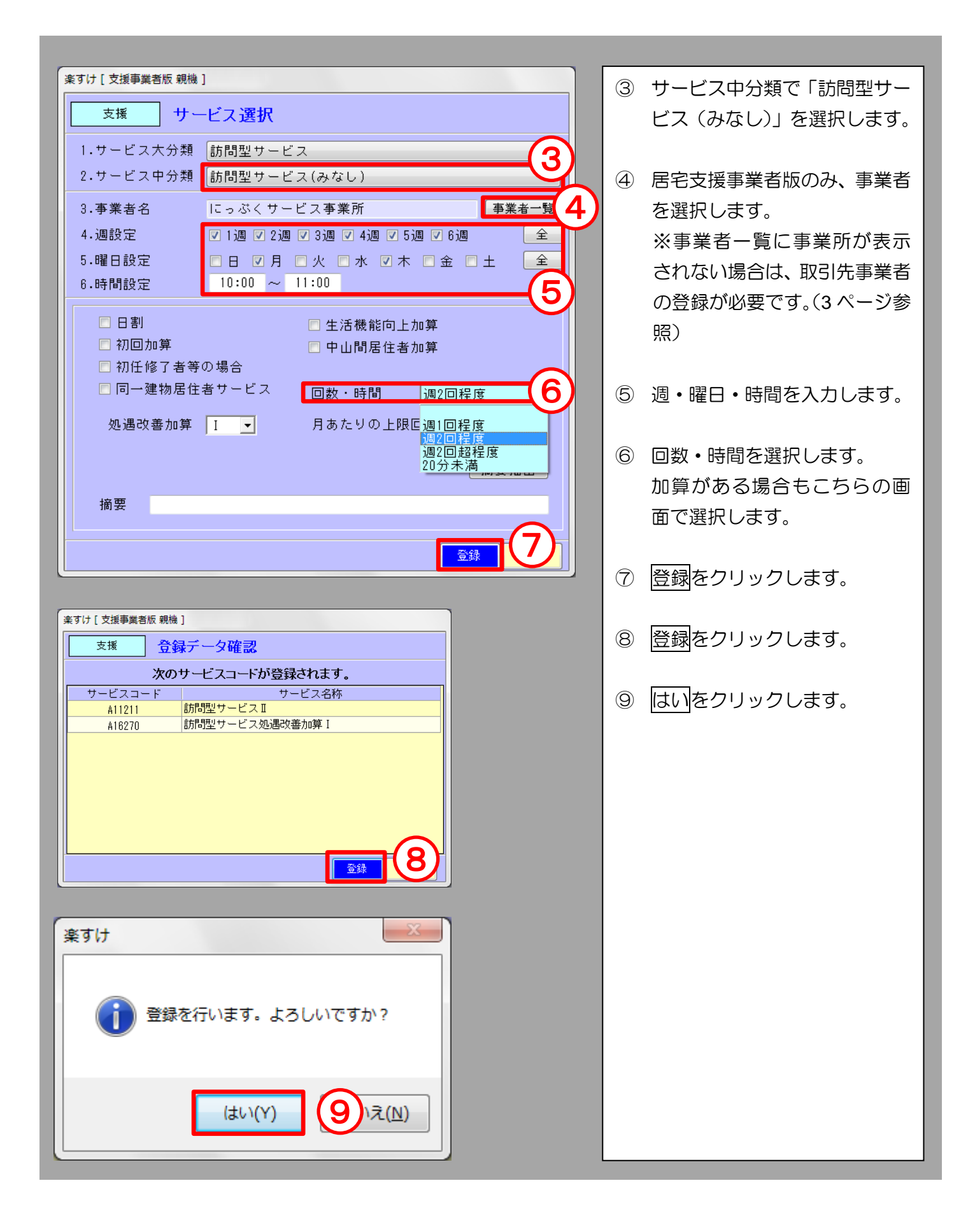

2. 独自サービス(本体)の入力

A2 訪問型サービス (独自) /A3 訪問型サービス (独自/定率) /A4 訪問型サービス (独自/定額) A6 通所型サービス (独自) /A7 通所型サービス (独自/定率) /A8 通所型サービス (独自/定額) その他の生活支援サービス(全て)

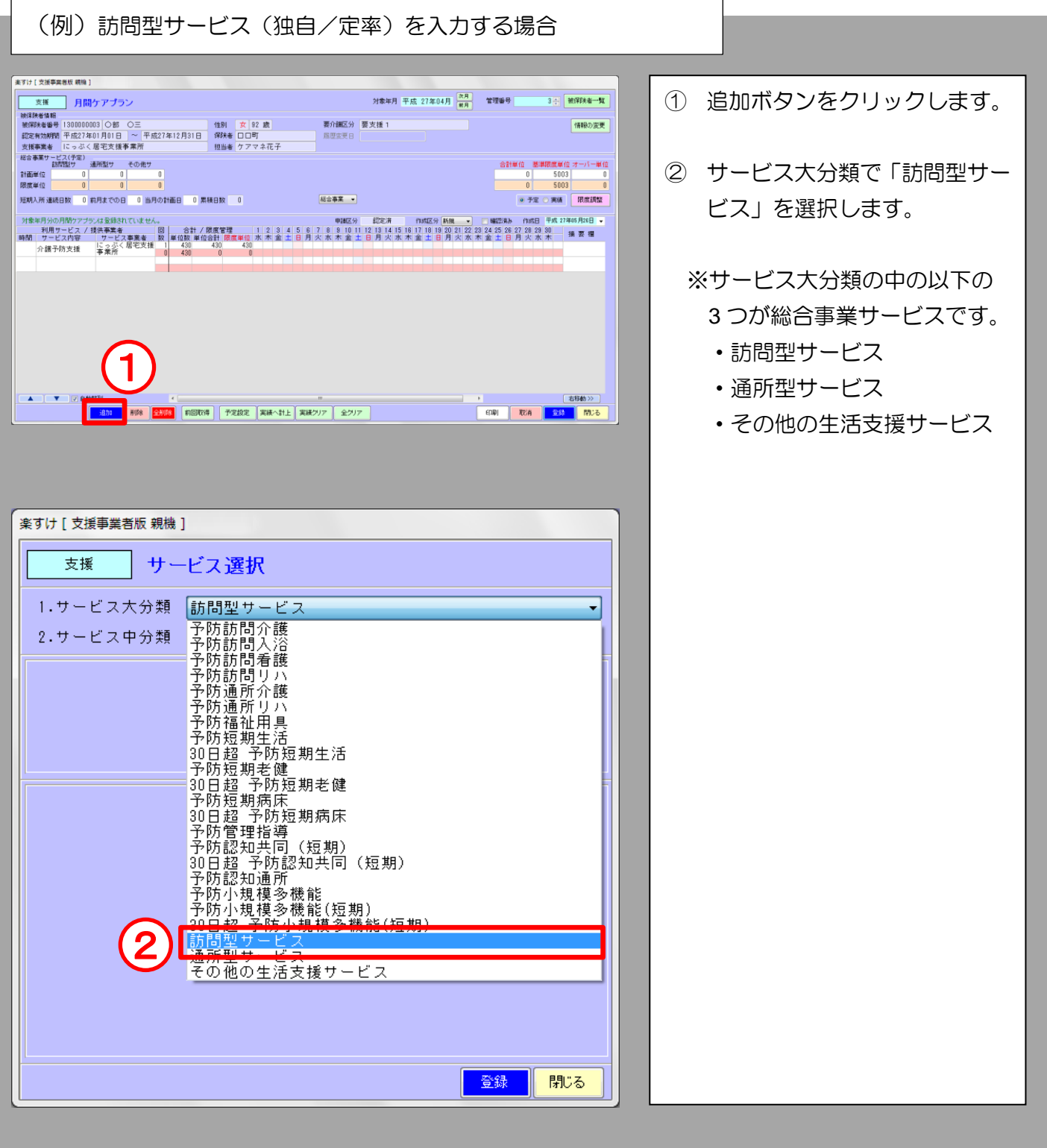

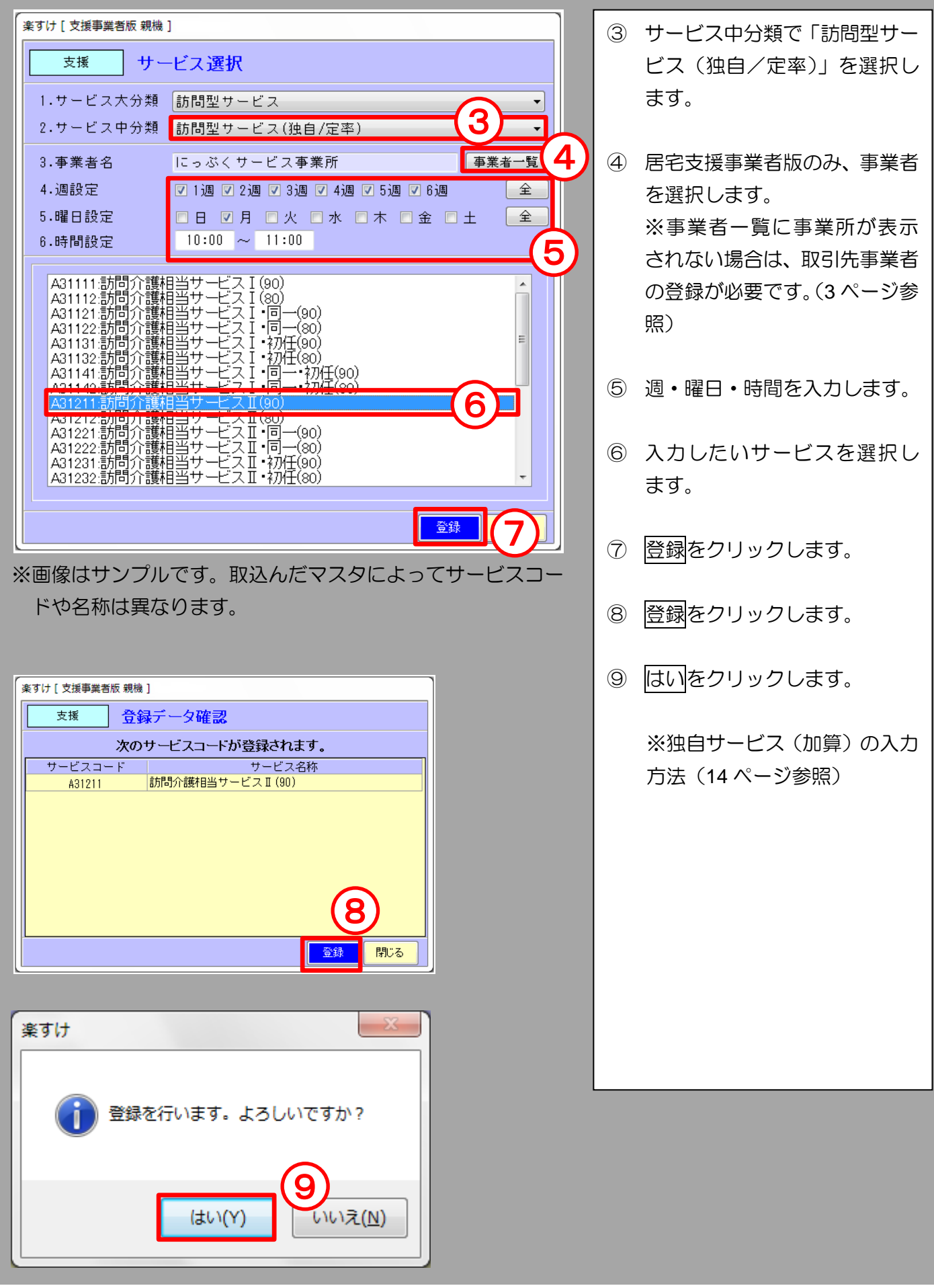

3. 独自サービス(加算)の入力

A2 訪問型サービス (独自) /A3 訪問型サービス (独自/定率) /A4 訪問型サービス (独自/定額) A6 通所型サービス (独自) /A7 通所型サービス (独自/定率) /A8 通所型サービス (独自/定額) その他の生活支援サービス(全て)

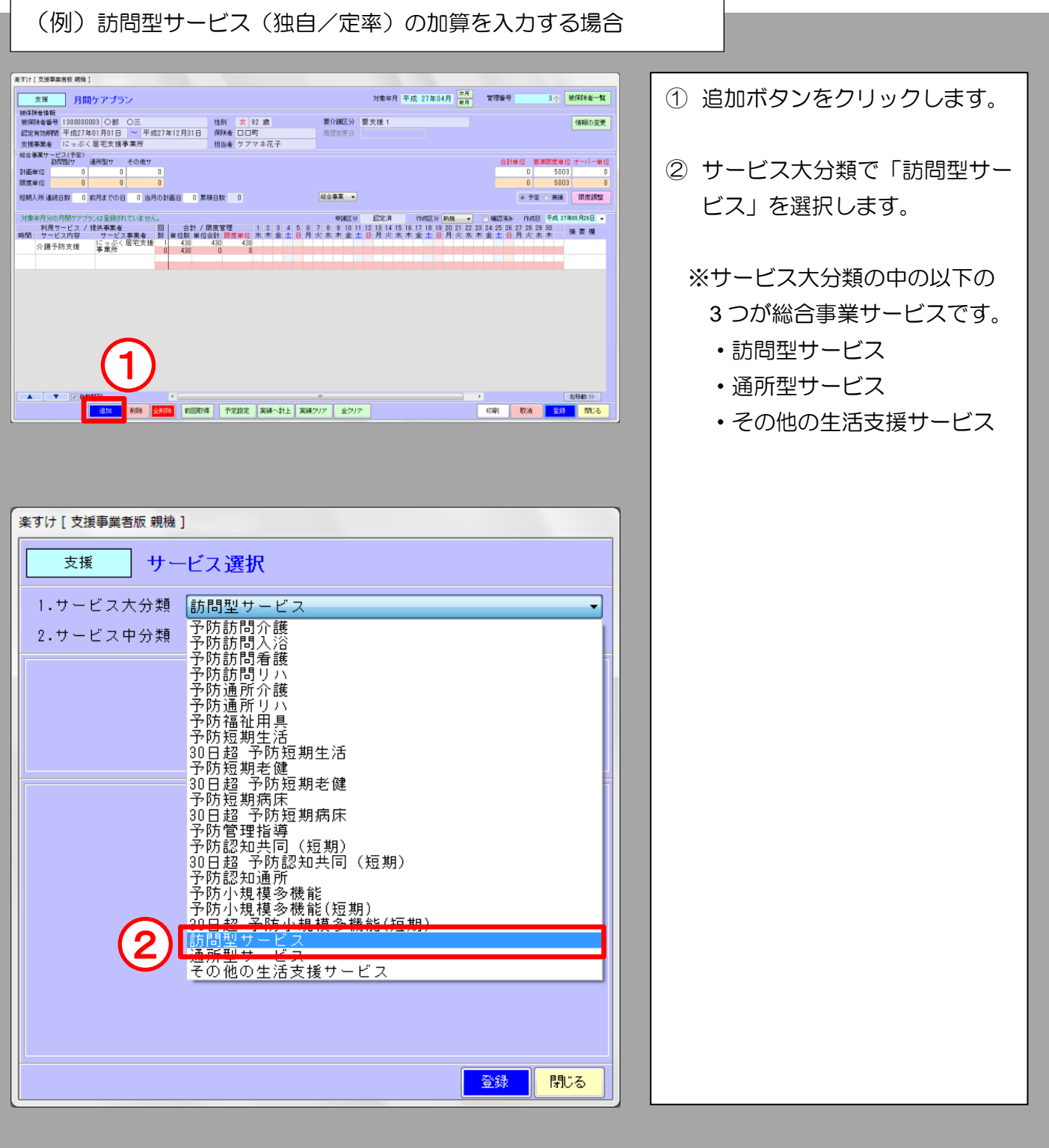

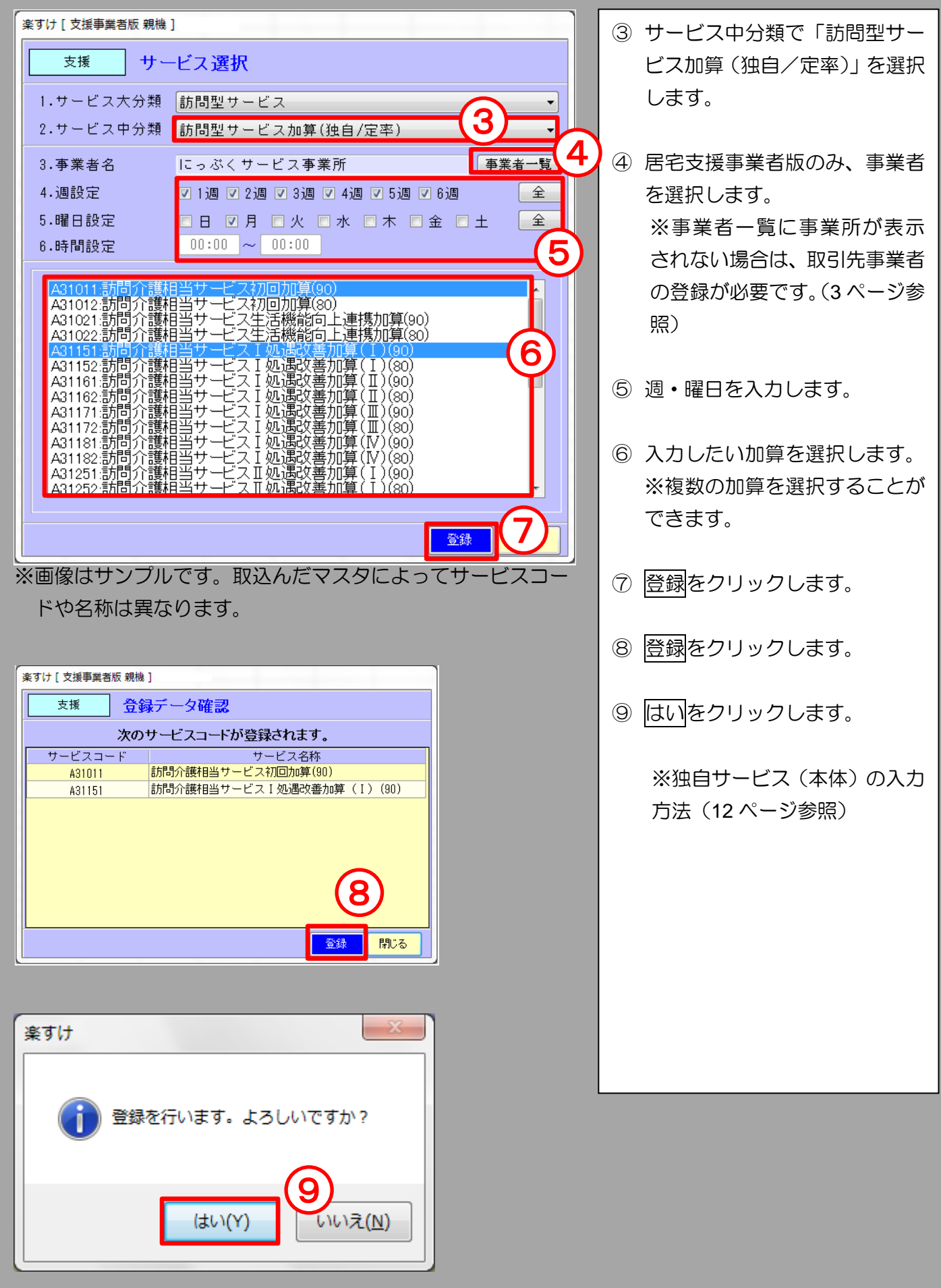

# 請求データの作成(総合事業)

#### Ⅰ.給付請求チェック

Í  $\overline{\phantom{a}}$ Š

> 総合事業の請求データを作成する場合も、介護保険の請求時と同様に給付計算処理メニュー内の給 付請求チェックをかける必要があります。

> 介護保険サービス利用者は、まとめて給付請求チェックをかけてくださ  $\mathsf{U}_{\infty}$

 給付請求チェック画面の操作につきましては、介護保険の請求データ作成時と同様の手順です。 □ 詳しくは『楽すけ』簡易操作マニュアル (25~26 ページ) をご参照ください。

#### Ⅱ.伝送ファイルの作成

1. 給付管理票情報・総合事業給付費明細情報の作成(自社が地域包括支援センターの場合)

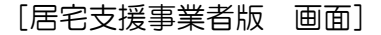

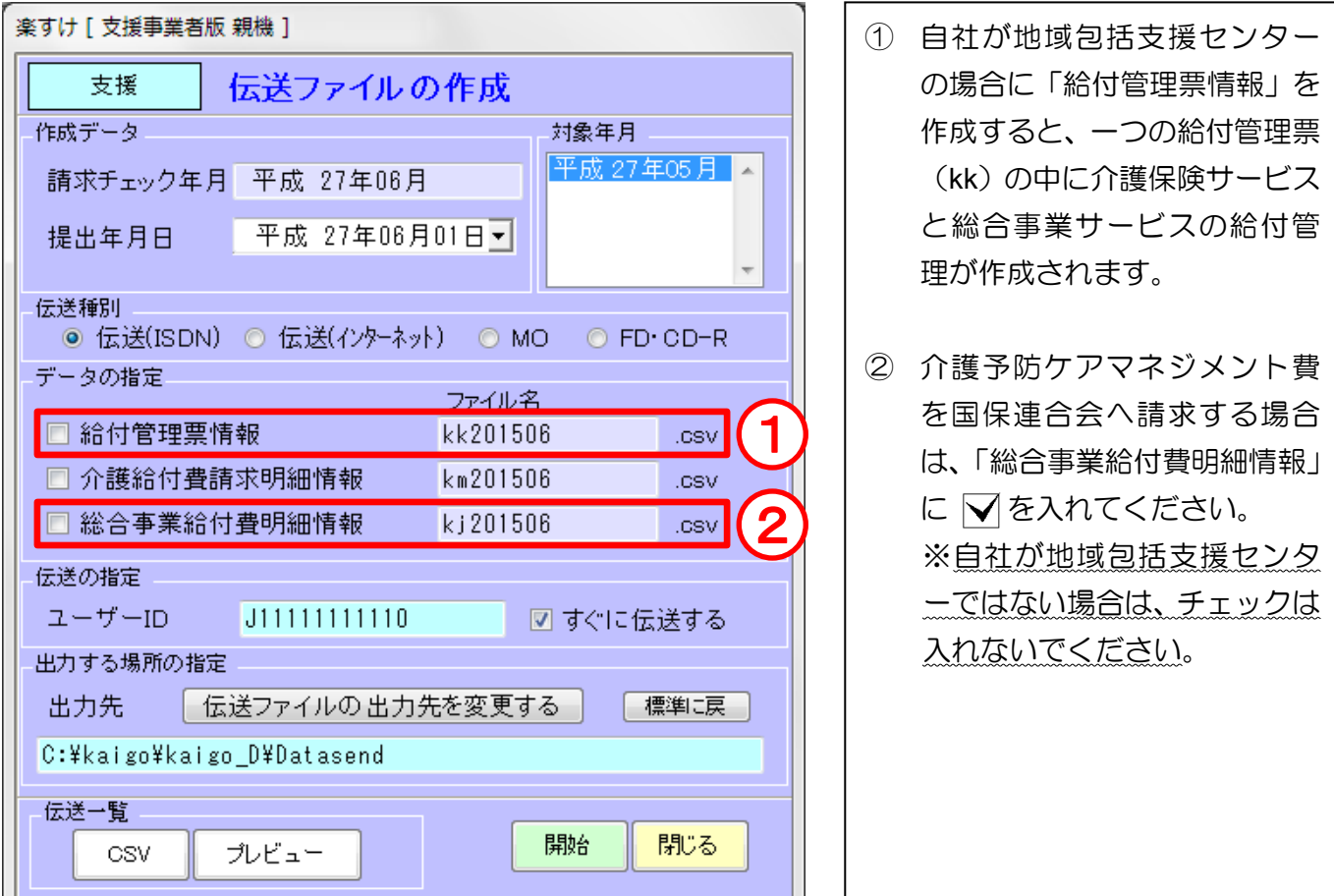

2. 総合事業給付費明細情報の作成(サービス事業者のみ作成)

[サービス事業者版 画面]

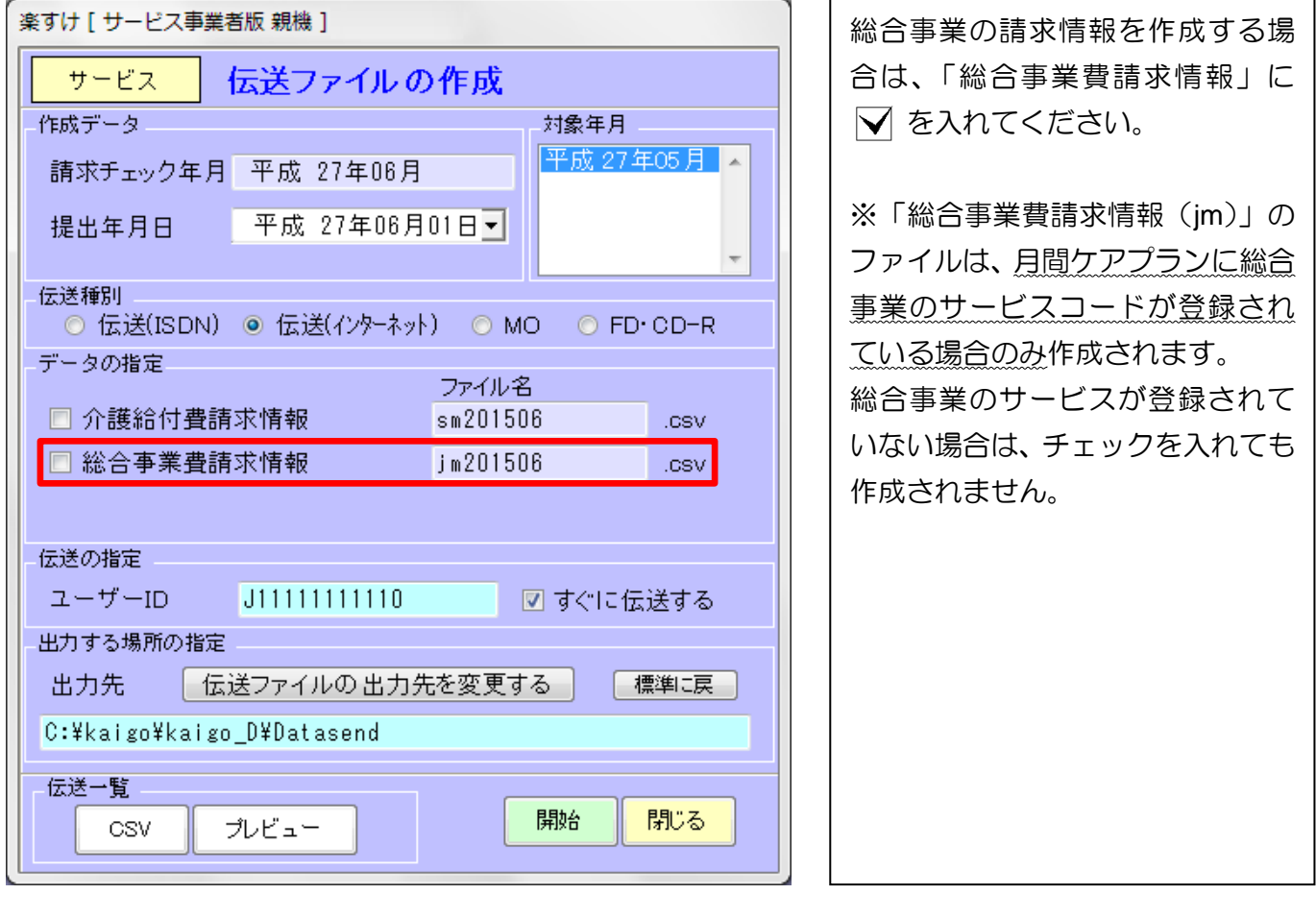

# データ受け渡し(総合事業)

#### Ⅰ.データ受け渡し

支援事業者版からサービス事業者版に、保険者情報・被保険者情報・月間ケアプランデータを受け渡し ます。併せて、総合事業のマスタ情報を受け取ることができます。サービス事業者版側で設定します。

※総合事業のマスタ情報とは・・支援事業者版のマスタメンテナンスメニューから「介護予防・日常生活総合事業」に登録さ れている総合事業のサービスコード、および独自サービスの地域単価情報のことです。

データ受け渡しの基本的な操作につきましては、楽すけネット[\(https://www.nippku.com/rakusukenet/\)](https://www.nippku.com/rakusukenet/) に掲載の『楽すけ』基本操作マニュアル(小規模多機能型居宅介護・複合型サービス共通編)をご 参照ください。

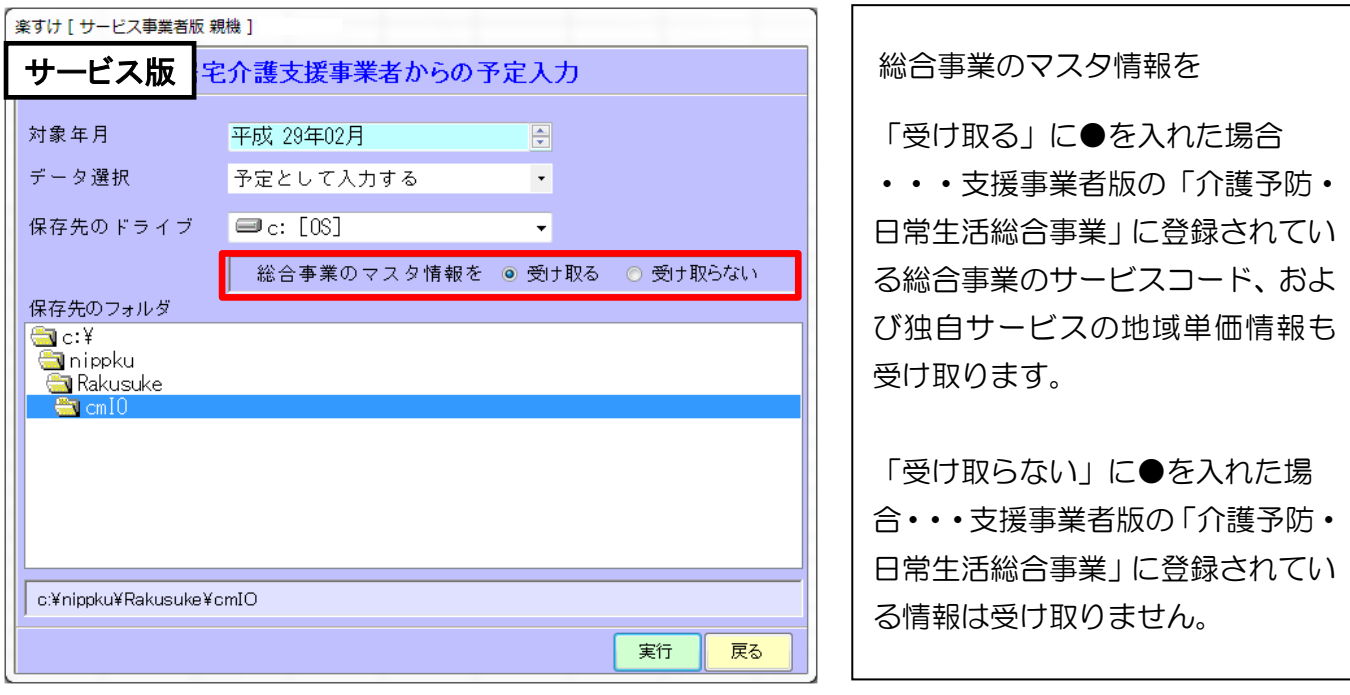

### 『楽すけ』ヘルプデスク

## 03-5292-4322

※ユーザー様専用フリーダイヤルの番号は、サポート契約書またはご利用案内書に記載されております。

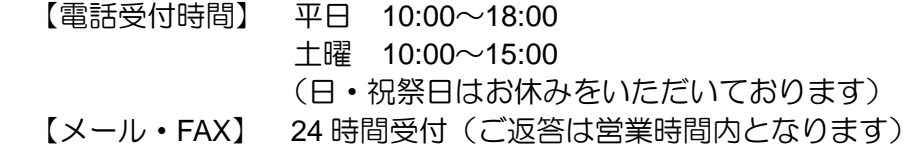

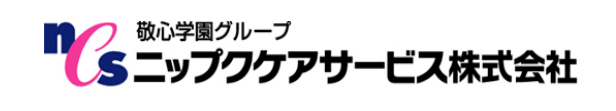

〒169-0075 東京都新宿区高田馬場 2-14-9 明芳ビル 4F (代表)TEL 03-5287-5855 FAX 03-5287-5850 楽すけホームページ https://www.nippku.com お問い合わせメールアドレス support@nippku.com